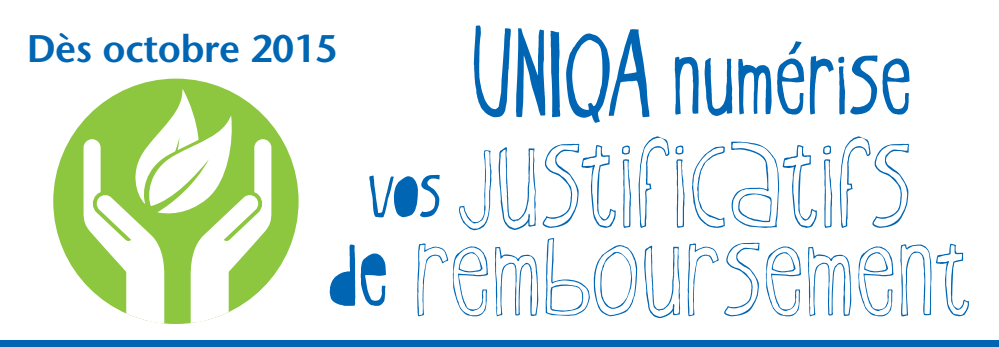

## **Comment soumettre vos demandes de remboursement**

# **A partir d'octobre 2015 voici comment soumettre vos demandes de remboursement :**

#### $\blacksquare$  **UNIQA Espace membre**

 Connectez-vous sur : https://extranet.uniqa.net (créez un compte si vous n'en avez pas). Cliquez sur le bouton « Envoyer demande de remboursement » et suivez les instructions.

#### n **Email**

 Envoyez nous l'avis de remboursement de votre assurance de base en version \*.pdf à : claims.gpafi@uniqa.ch

Ajoutez votre numéro d'assuré UNIQA dans le sujet du mail.

 (Cette adresse est réservée aux demandes de remboursement, pour toute question utilisez l'adresse : contact.gpafi@uniqa.ch)

#### **n** Courrier postal

Ne pas utiliser d'agrafe, de papier collant ni de colle.

### **Dans tous les cas, n'oubliez pas de :**

- n Envoyez votre demande dans les 12 mois suivant la date d'émission du décompte
- Envoyez l'avis de remboursement de votre assurance de base
- Une copie des factures est nécessaire seulement en cas de :
	- Traitement hospitalier
	- Traitements limités en nombre de séances ou jour (psychothérapie, soins infirmiers…)
	- Optique, appareillages divers, traitement d'infertilité, transport Admission avec une exclusion médicale (pendant la durée de celle-ci)
- Pour les traitements de médecine naturelle, veuillez joindre la preuve de paiement à la facture originale ainsi que la prescription de médicaments.

Plus d'informations sur:

**www.gpafi.ch https://extranet.uniqa.net**

UNIQA Assurances SA, Rue des Eaux-Vives 94, CP 6402, CH-1211 Genève 6

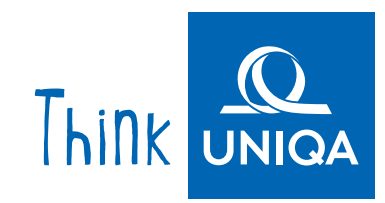